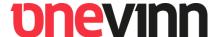

# **Onevinn RebootWatcher**

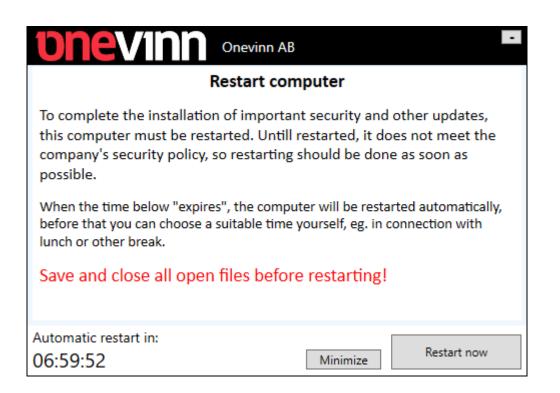

# **unevinn**

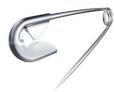

# Content

| 1. | Vers | sion                      | <br>3 |
|----|------|---------------------------|-------|
|    |      |                           |       |
| ۷. | Desc | cription and limitations  | <br>4 |
| 3. | Req  | uirements                 | <br>4 |
| 4  |      |                           |       |
|    |      |                           |       |
| _  | 1.2. | Protected PC              | 5     |
| 4  | 1.3. | RebootConfigurator        | 5     |
| 5. | Con  | figuration                | <br>5 |
| 6. | Cust | om Settings               | <br>7 |
|    | 5.1. | Pending restart detection | <br>7 |
|    | 5.2. | Scheduling                | <br>8 |
| 6  | 5.3. | Design and behavior       | <br>8 |
| 6  | 5.4. | Language                  | 9     |

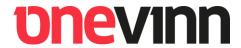

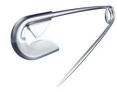

# 1. VERSION

| Version | Author            | Date       | Remark                |
|---------|-------------------|------------|-----------------------|
| 1.0     | Johan Schrewelius | 2020-01-21 | Document created      |
| 1.1     | Sassan Fanai      | 2020-06-26 | Translated to English |
|         |                   |            |                       |

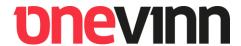

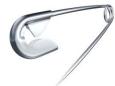

# 2. DESCRIPTION AND LIMITATIONS

The purpose of RebootWatcher is to act as a last resort for computers that have not restarted after an upgrade, a patch or application installation that do require a restart.

RebootWatcher can be configured to detect pending restarts as much as once per day, in other words, seven times per week. When a pending restart is detected a configurable countdown is initiated that would normally be set to x number of hours. The user is then informed about the pending restart by a dialog window in the middle of the screen and then continuously with toast notifications until the countdown reaches 0 and a forced reboot is initiated.

The countdown timer to the forced restart is configurable but cannot be changed by the user. The user will not be able to schedule the restart via RebootWatcher.

# 3. REQUIREMENTS

RebootWatcher requires that .NET Framework 4.6.2 or later is installed on the client. RebootWatcher is designed to be used with Microsoft Endpoint Configuration Manager.

# 4. INSTALLATION

#### 4.1. RebootWatcher

RebootWatcher is packaged as a stand-alone MSI and is dependent on an external **Settings** folder as per the image below

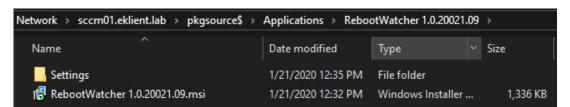

The Settings folder will include one or more RTF file(s) and an XML configuration file.

The **RTF** files contain the message that will be shown to the user when a pending restart is detected, these files need to be named according to standard language tags. For example, a **en-US.rtf** file would contain the English message and a **sv-SE.rtf** would contain the Swedish message. The number of RTF files are simply put dependent on how many languages you want to support.

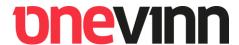

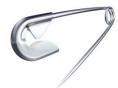

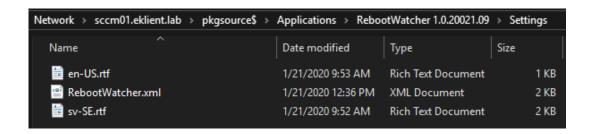

**Install command in MEMCM:** 

Msiexec /i "RebootWatcher <version>.msi" /qn

#### 4.2. Protected PC

If you want to "protect" a PC from the forced restart (initiated by RebootWatcher) but still show the message about the pending restart to it, then you install RebootWatcher with the following MSI property: **PROTECTEDPC=True** 

Msiexec /i "RebootWatcher < version>.msi" PROTECTEDPC=True /qn

This can also be configured on clients that already have RebootWatcher installed by changing the following registry value on the clients from **False** to **True** 

Key: HKLM\Software\WOW6432Node\Onevinn\RebootWatcher

Value: ProtectedPC

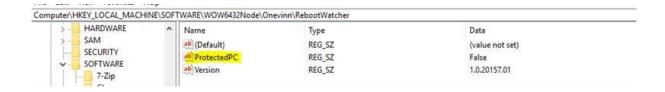

#### 4.3. RebootConfigurator

**RebootWatcher.xml** is created and edited with the help of the **RebootConfigurator** tool which is a separate installation that will be covered in the next section.

#### 5. CONFIGURATION

**RebootConfigurator** is a tool used to create and edit **RebootWatcher.xml** that needs to be included in the Settings folder which contains the configuration for RebootWatcher.

Install the tool by simply double-clicking on it or by running the following command:

Kvarnbergsgatan 2 SE-411 05 | GÖTEBORG www.onevinn.se

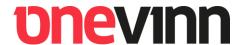

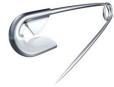

#### Msiexec / "RebootConfigurator <version>.msi" /qb

It can then be found and started from the start-menu:

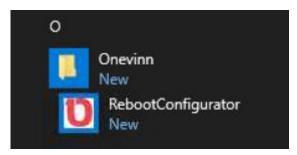

Click on the **Default** button to load the default settings:

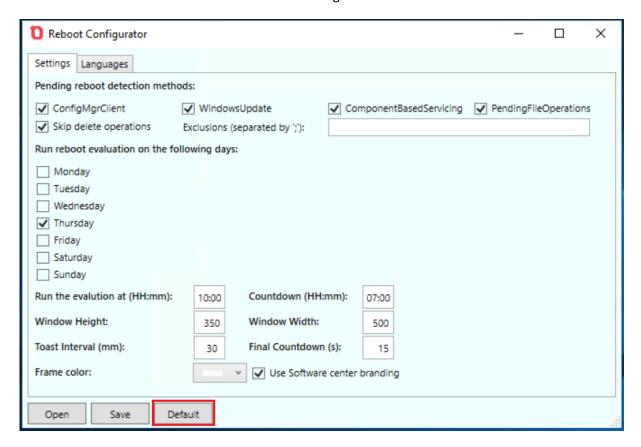

The default settings can be used as-is without any further customization but may need to be edited for the best result and experience in each environment. Check out the next section for details about these settings.

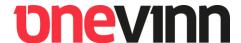

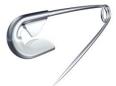

#### 6. CUSTOM SETTINGS

#### 6.1. Pending restart detection

RebootWatcher can detect pending restarts in four different ways:

| Pending reboot detection methods: |                                |                                  |                         |  |  |  |  |
|-----------------------------------|--------------------------------|----------------------------------|-------------------------|--|--|--|--|
| ✓ ConfigMgrClient                 | <b>✓</b> WindowsUpdate         | <b>✓</b> ComponentBasedServicing | ✓ PendingFileOperations |  |  |  |  |
| ✓ Skip delete operations          | Exclusions (separated by ';'): |                                  |                         |  |  |  |  |

- Configuration Manager client
- Windows Update
- Component based servicing
- Pending file operations

The first two (Configuration Manager client and Windows Update) are usually caused by application installations and security updates, respectively. Windows Update is often detected at the same time as Component based servicing, which in turn is usually caused by the installation of the cumulative quality updates.

Pending file operations can be caused by any one of the three above (Configuration Manager client, Windows Update and Component based servicing), but also by application updates. File operations are necessarily not always a reason to restart the computer though. There are different types of file operations: **delete**, **rename** and **move**. If a file is only going to be deleted then there's usually no reason to force a restart of the computer, on the other hand if there are files that need to be renamed or moved then there might be a risk the computers functionality will be negatively impacted until the computer is restarted.

Because of this it is possible to filter out the **delete** file operations from the pending restart detection. It is also possible to exclude a list of recurring file operations you know do not need to be performed right away. RebootWatcher will then check if the file operation contains (not absolute match) any of the exclusions in that list and skip the pending restart detection if there is a match.

File operations are hidden in the registry key **PendingFileRenameOperations** which is located under:

#### HKEY\_LOCAL\_MACHINE\SYSTEM\CurrentControlSet\Control\Session Manager

#### **Example:**

Exclusions (separated by ';'): system32\spool;GoogleUpdate.exe

Link to a good resource for more details about these file operations: https://bit.ly/2RCl1lf

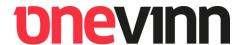

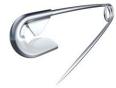

# 6.2. Scheduling

Specify which day(s) you want RebootWatcher to run:

| Run reboot evaluation on the following days: |       |                    |       |  |  |  |
|----------------------------------------------|-------|--------------------|-------|--|--|--|
| Monday                                       |       |                    |       |  |  |  |
| Tuesday                                      |       |                    |       |  |  |  |
| Wednesday                                    |       |                    |       |  |  |  |
| ✓ Thursday                                   |       |                    |       |  |  |  |
| Friday                                       |       |                    |       |  |  |  |
| Saturday                                     |       |                    |       |  |  |  |
| Sunday                                       |       |                    |       |  |  |  |
| Run the evalution at (HH:mm):                | 10:00 | Countdown (HH:mm): | 07:00 |  |  |  |

Also specify at what time RebootWatcher should run on the selected days and how long the countdown to the forced restart should be.

#### **Scheduling theory:**

The idea is that RebootWatcher will be configured in such a way that it runs 1-2 days after the regular patch window. With the default settings it will run every Thursday at 10 AM with a 7-hour countdown until a forced restart is initiated, with the intent that the user should be able to have nearly a full workday without being interrupted by a forced restart. If the computer has not been restarted when the countdown is over and deadline is reached, we assume that the user is done for the day, and that it is okay to restart the device.

#### 6.3. Design and behavior

The size of the dialog window that shows the message and the countdown can be adjusted with the **Windows Height** and **Windows Width** settings, these are dependent on how much text there is in the RTF-file(s) and may need to be adjusted to make it all fit in the window.

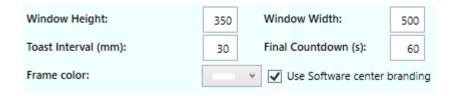

In the picture above there are some other settings that will be covered on the next page.

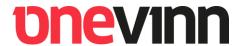

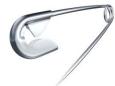

**Toast Interval:** How often the toast notification will remind the user about the current countdown. Can be disabled by setting it to zero (0). Unit: **Minutes**.

**Final Countdown:** Is a song by Swedish rock band Europe, released in 1986. Written by Joey Tempest, it was based on a keyboard riff he made in the early 1980s, with lyrics inspired by David Bowie's "Space Oddity". After this piece or valuable side-information... Back to the subject:

When the user presses the "Restart now" button, Windows will show its built-in message/notification for restarts, the time specifies how much time there will be to the actual restart. Could for example be a good idea to give the user a last chance to save and close any open files and applications. Can be disabled by setting it to zero (0). Unit: **Seconds**.

**Frame color:** The color of the frame of the window and title (this does not apply if "Use Software Center branding" is checked).

**Use Software Center branding:** If Software Center branding/customization is specified in MEMCM Client Settings, RebootWatcher can use that. This is the recommended setting as the logo and graphical profile will match what the users probably already are familiar with. The cover page of this document shows a good example.

# 6.4. Language

The **Languages** tab contains language-specific settings. The first language (at the top) will be used as fallback for clients that are using an OS language that is not configured in RebootWatcher.

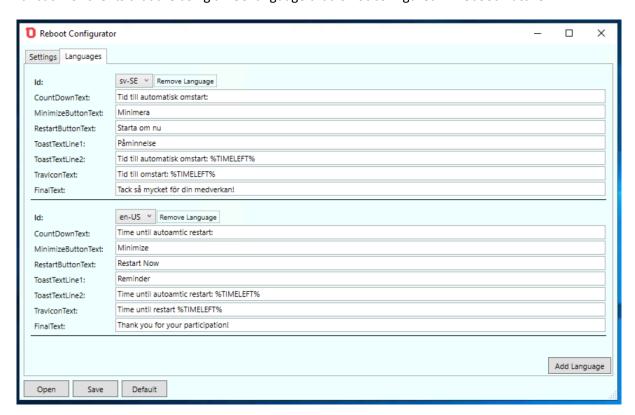

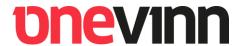

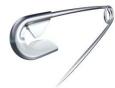

The pictures below illustrate how the language settings correspond to the dialog window and the toast notification.

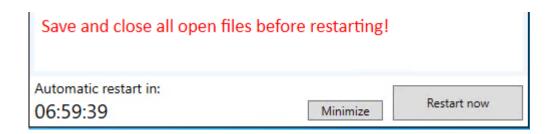

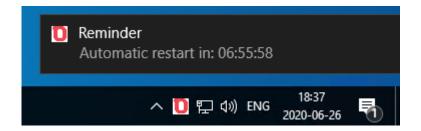

**FinalText:** FinalText can be used to personalize Windows built-in restart message/dialog.

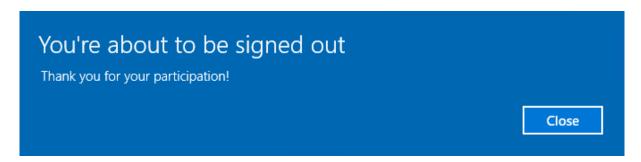

**NOTE:** If a language is added on the Languages tab, then you must create an RTF-file containing the message in that language.